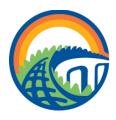

# CAREER CONNECTIONS CENTER

# LinkedIn

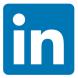

LinkedIn is a social networking website that helps you create a professional online presence. LinkedIn allows you to connect with organizations, recruiters, hiring managers, and professionals and is a powerful tool for exploring careers or establishing your professional identity.

### **Learn About Career Opportunities**

- ✓ Explore different jobs and its responsibilities and note what interests you
- ✓ Make connections and ask for informational interviews
- ✓ Use "LinkedIn Today" for articles related to your field and interests

## **Build a Community & Experience**

- ✓ Start connecting with people you already know, especially those who are where you want to be
- ✓ Use the "People you might know" tool to find new connections
- ✓ Personalize "Invitations to Connect"
- ✓ Add contacts you have met at events. Use the "People Nearby" Tool on your mobile device
- ✓ Join groups and add contacts that bring value to you professionally
- ✓ Look for volunteer opportunities

## **Develop a Plan**

- ✓ Contribute to group discussions by providing feedback/commentary
- ✓ Build a positive rapport and share relevant content with connections
- ✓ Search industry-related organizations and use "Insight" for more information
- ✓ Utilizing the "Career Interests" feature to find job and volunteer opportunities
- ✓ Asking connections for advice and suggestions for opportunities
- ✓ Following organizations and receiving a notification when new opportunities are posted.

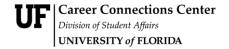

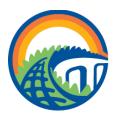

# CAREER CONNECTIONS CENTER

# **Branding Professionally**

When creating a LinkedIn, personalize your profile to highlight your skills, knowledge, and personal attributes.

- Customize your URL and ensure easy sharing (e.g. utilize your actual name)
- Complete 100% of your profile and include a professional photo
- Personalize your headline instead of using default titles
- Use industry appropriate keywords and phrases in your summary and include the type of positions that you are seeking
- Include involvement, volunteer experiences, and internships and elaborate on your qualifications
- Use the profile sections designed just for students, such as Courses, Projects, Languages, Certifications, and Organizations
- Be a content contributor by finding insightful articles and create industry related content to share with your network (ex. use the LinkedIn Publishing Platform or link your SlideShare account)
- Use the trending content tool and share own your ideas about trends in groups
- Expand your reach by including your LinkedIn on your resume or other professional sites

## **Building Connections**

### Groups

- Start with large professional associations
- Find people in your dream job and see what groups they are in
- Don't just "join" groups;
   join conversations
- Customize settings

#### Recommendations

- Choose recommenders that are willing to provide a positive recommendation of your qualifications
- Recommenders may provide endorsements
- Ask supervisors, professors, or advisors

### Networking

- Connect with professionals through career fairs, conferences, and organizations
- Communicate your skills and professional goals
- Ask questions and request business cards to also connect on LinkedIn

## **Next Steps**

- Reflect on your competencies, goals, and accomplishments (reference your resume)
- Write a list of the individuals you already know (peers, family, extended family, co-workers, members of affiliate groups)
- Create a LinkedIn account if you don't already have one. Customize your profile by including a summary, utilizing tags, and sharing articles that interest you
- Link social sites you are active on and that are+ industry appropriate (Twitter, Buffer, Sprout Social)
- Request a connection with someone you already know and create personalized invitations to connect with individuals you met at networking fairs, conferences, organizations, or in groups

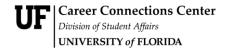